## 一括出荷処理

一括出荷処理では受注伝票からまとめて出荷処理を行います。

## Point

- ・ 返却を待たずに売上計上できるもの(一括レンタル及び、レンタル以外の種別)は、出荷処理と同時に 売上伝票を作成し、即売上計上を行います。
- ・ レンタル(一括を除く)は、返却入力を行った時、または締切処理を行った時点で売上計上されます。
- ・ 受注伝票をリレーして売上伝票を作成することにより、以下の業務が可能となります。
	- ① 受注残管理が行えるようになります。
	- ② 売上計上した内容から貸渡書などが発行ができます。
	- ③ 売上明細表や分析表、各種一覧表などが作成でき、多角度からの売上集計や分析ができます。
- ・得意先、現場の使用区分を「売上停止」「使用しない」に設定している伝票が含まれている場合は出荷処理 できません。

1) 操作方法

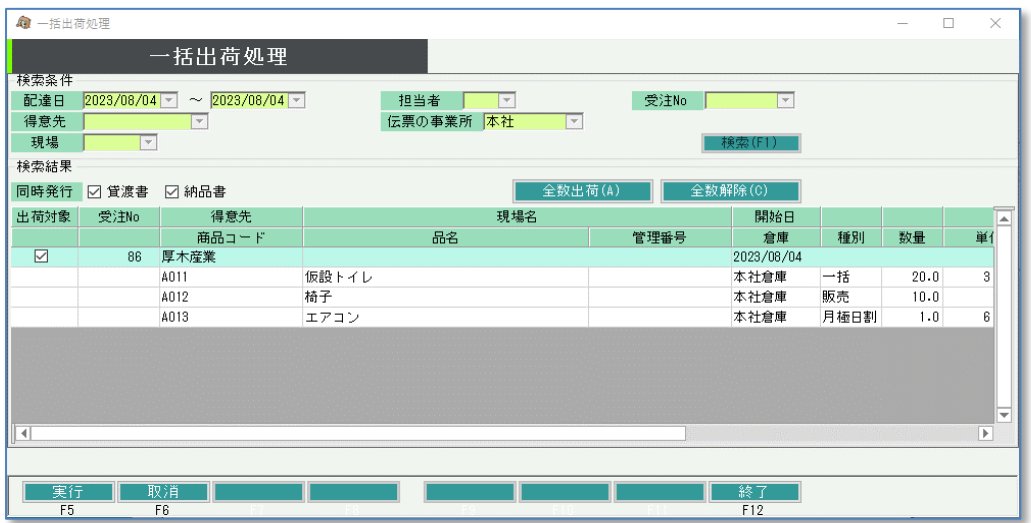

- ① 検索条件を指定して「検索(F1)」ボタンをクリックします。
	- ・ 配達日は本日日付が初期表示されます。
- ② 検索すると条件にあった受注伝票が表示されます。 出荷する受注伝票の出荷対象チェックをONにします。
- ③ 実行すると処理後にメッセージが表示されます。

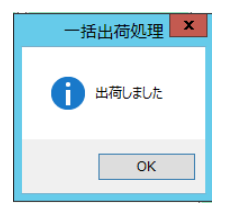

④ 同時発行(貸渡書、納品書)のチェックをONにしている場合は、貸渡書または納品書が印刷されます。 (貸渡書、納品書の詳細条件で「即伝時にプレビューを表示する」がONの場合はプレビューされます。)